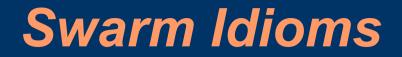

Paul E. Johnson

# Little Things Worth Knowing

- Understand the way Swarm users talk/write
- Looking for trouble
- Don't be afraid to ask

## Item #1: Memory and Zones

- C requires explicit memory allocation
- Swarm uses a Zone concept
  - Zone is an object that can allocate memory when you need it.
  - Objects can be grouped by Zones (debugging).
- If a SwarmObject wants memory, it has to find its own Zone to ask for some:

id <Zone> myZone = [self getZone]

• Usually accessed implicitly like so: id <List> myList = [List create: [self getZone]];

# But there's a counterexample in Model Swarm!

- In ModelSwarm.m, one often finds: id <List> myList = [List create: self];
- Why doesn't it get its Zone for memory?
- Answer: Swarm objects are subclassed from Zone, so they are Zones and don't need to ask for a Zone.
- GUISwarm (like ObserverSwarm) is also a Zone
- Read old Swarm programs, see this was not always true.

# Item #2: Creating Objects

- Swarm designers conceptualized the creation/use of objects as 3 phases
  - Creating: permanently fixing attributes that are "once and final"
  - Setting: methods that can be called during the creating phase or later
  - Using:
- This paradigm causes a particular Swarm style of writing programs.

#### Createbegin, CreateEnd

anObject = [SomeClass createBegin: self]; [anObject setThisVariable: 5]; [anObject setThatVariable: 22]; anObject = [anObject createEnd];

- +createBegin: is a "Class method". We ask the class to carry out the first phase of creation
- -createEnd is an "instance method". An object carries "closes off" its CREATING phase.
- After createEnd is called, only SETTING and USING methods can be used

# createEnd: good chance to initialize

- C programs react badly when "uninitialized" variables are used.
- Example: suppose and IVAR x is not initialized

int y = 3 + x;

will produce gibberish.

• the createEnd method is a good place to set variables like x.

#### **createEnd**

Common usage:

```
- createEnd
{
    x = 0;
    return [super createEnd];
}
```

What's that [super createEnd] ?? super's createEnd Why return [super createEnd] ?? just "self"?

#### createEnd: maybe better to:

• - createEnd

{

[super createEnd]; x=0; //put after to undo super's behavior return self;

## Create: is a shorthand

- If you use the "create:" method, the Swarm library will (behind the scenes) run createBegin: createEnd
- In other words, these are the same:
- id myObject = [SwarmClass create: self];
- and
- id myObject = [SwarmClass createBegin: self]; myObject = [myObject createEnd];

## Forget createEnd: big problem!

- Perhaps the most frequent cause of program crashes and unexpected behavior:
- User forgets createEnd:

# If Create is so great, Why do PJ's models have init:?

- The Archiver takes objects out of storage, bypassing createBegin: and createEnd.
- This creates an initialization problem.
   "nil" objects may exist.
- init: method is inserted in some models to make sure that variables & objects are initialized
- Same actions could be in createEnd, except for Archiver issues.

### Item #3: Iterating over Collections

```
Suppose myList is full of things.
id <List> myList= [List create: self ];
Here's a bad way to iterate
int i;
for (i=0; i < [myList getCount]; i++)
{
    id anObject = [myList atOffset: i];
      {do something to anObject}
```

• Its slow! atOffset: in a List repeatedly counts up from 0.

## discouraged while loop

 Here's another approach id anObject; id <Index> index = [myList begin: self];

while ((anObject=[index next]) != nil)
{
 [harrass anObject all you want :) ];
}
[index drop]

- That's widely used, often OK
- Danger: what if a "nil" is in your collection?
- Do you really mean to stop processing?

#### Recommended way to iterate

id anObject; id <Index> index=[myList begin: [self getZone]];

for ( anObject=[index next]; [index getLoc]==Member; anObject=[index next])

[goes through whole collection, even nils];
}
[index drop];
• Member is symbol for a valid collection element

## Item #4: Swarm Arrays and Lists

- Array: allocate N "slots" for objects.
- Fast access
  - retrieve:
    - [anArray atOffset: 5];
  - insert:

[anArray atOffset: 5 put: anObject];

- Does not allow "addLast:" (as does List)
- index usage same as with Lists
  - but atOffset: not so slow as with Lists...

## Item #5: Command Line Arguments

- Run a model with –help to see command line options
- Short form (one dash, no equal sign)
   # ./heatbugs -b -S442432
- Long form (two dashes, one equal sign)
   # ./heatbugs –batch –seed=442432
- Several built in command line options
- New command line options can be added by adding a user "Arguments" class

## Item #6: Random Numbers

- pseudo random numbers (MT19937 is default)
- Swarm Distributions
  - Uniform Double
  - Normal
  - Equally likely integers
  - Binomial
- Same Seed = Same numbers every time
- Random Re-Seed with Swarm models:
  - # ./heatbugs -s
- or specify seed yourself:
  - # ./heatbugs -S2344322

## Item #7: Runtime Crashes

Many possible causes of crashes

- Forget "createEnd"
- Schedule an agent to do something impossible.
  - Obj-C is "run time" binding
  - Run will crash if you send a Message that agent can't carry out
  - Sometimes terminal output will reveal problem
    - Object does not respond to "xxx"

## Here's a bad thing to do in sss

 [modelActions createActionTo: agentList message: M(step)];

Changed to

- [modelActions createActionTo: agentList message: M(jumpOffBridge)];
- That does compile and tries to run
- Runtime crash says "Segmentation fault"
- Very difficult to track down cause
- Lesson: Be very careful in writing messages!

## The Debugger: GDB

- gdb: GNU debugger
  - # gdb ./sss
  - > run
- when it crashes, type "bt" to get backtrace
- Or set a "breakpoint"
  - > break ModelSwarm.m:120
  - installs a "break point" at line 120 in ModelSwarm.m
  - run model, then "step" or "next" through code

### GDB helps, sometimes

- If you have a crash, and you ask for help, the first thing we ask for is a "backtrace"
- Sometimes frustrating because
  - none of "your model code" seems to cause the crash
  - debugging symbols are missing from pre-compiled libraries
  - doesn't help in finding "bogus selector" crash
- Very helpful with some kinds of crashes:
  - accessing "out of bounds" points in grids
  - looping "out of bounds" in an array

## Item #8: GUI is not just eye-candy

- Graphs may reveal coding mistakes
- Clicks on Rasters may let you interact with agents and see their instance variables
- sss-2.3: both right and left click
- click & probe functionality is only "real reason" to link a ObjectGrid2d lattice of objects with the display grid on the screen.
  - could just let agents draw on screen
  - but then could not find them by clicking

# Item #9: printf/fprintf

- printf
  - printf("PJ says %d", aVariable)
  - Ordinary C way of writing to the "screen"
  - Common way of finding out "what's going on"
- fprintf(stderr, "PJ says %d", aVariable);
  - Does same thing
  - Better in case program crashes because output is forced through in sequence

## Item #10: Langton's advice

- Chris Langton writes in the original Swarm tutorial
  - get a program that works.
  - make small, incremental changes.
  - make sure it does not break.

# Item #11: Read Your Compiler Output

- Some models will run despite the presence of Warnings
- Nevertheless, "good practice" is to fix code to eliminate all warnings.
- Nobody in swarm-support will be interested in helping you if you send them a package of code that does not "at least" compile cleanly.